## **プロも使うYocto開発環境で初体験! ラズパイ時代のレベルアップ! MyオリジナルLinuxの作り方**

## **第28回 ラズベリー・パイに日本語をしゃべらせる**

**三ツ木 祐介**

[ご購入はこちら](https://shop.cqpub.co.jp/hanbai/booklist/series/Interface/)

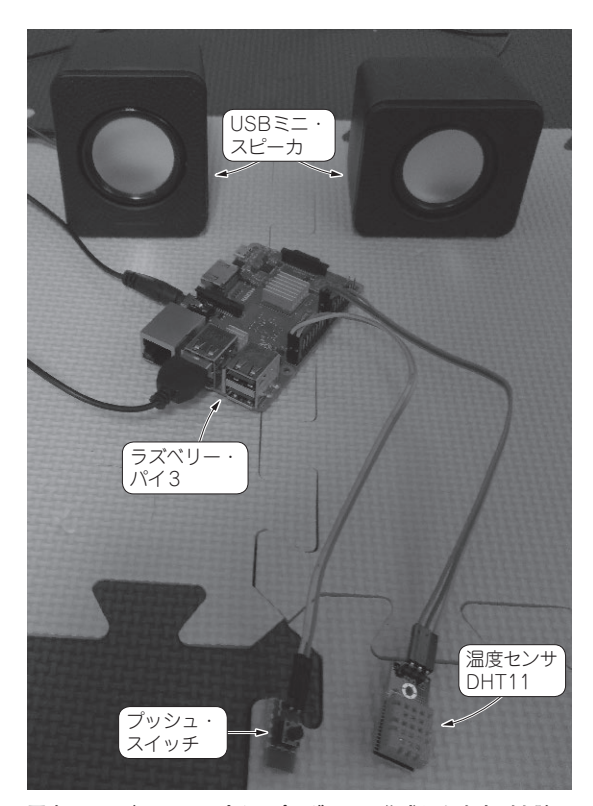

**写真1 ラズベリー・パイにプログラムで作成した文字列を読み 上げさせる** ボタンを押すと温度センサ値を読み上げる

## **日本語テキスト読み上げソフト Open JTalk**

テキスト・データを読み込んで音声を合成する処理 を,テキスト音声合成,Text-to-Speech(TTS)など と呼びます.TTSソフトウェアを使用すると,プロ グラムで作成した文字列を読み上げさせることができ ます.

ラズベリー・パイ向けのYocto環境ではmeta-oeに eSpeakのレシピが存在しますが,これは日本語には 対応していません.

日本語に対応しているTTSソフトウェアとしては

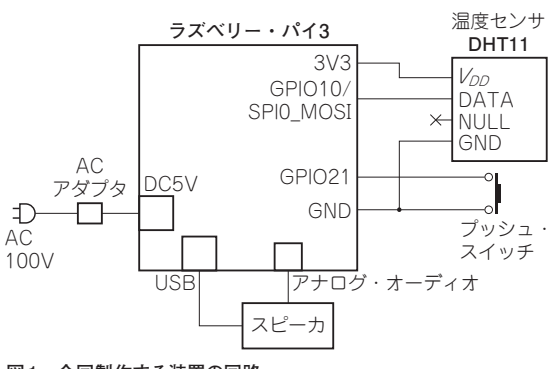

**図1 今回製作する装置の回路**

Open JTalk注1があります.

Open JTalkのレシピを探すと, meta-agl-demoに 存在することが分かりました.

 今回は,ラズベリー・パイをしゃべらせるための環 境を作成します.しゃべる内容は日本語のテキストを 出力すれば,わりと何でも読み上げてくれます.今回 はGPIOに接続されたボタンを押すと,温度センサの 入力を読み取って現在の温度をしゃべらせる装置を製 作します(**写真1**).回路を**図1**に示します.

 ボタンはタクト・スイッチをユニバーサル基板に取 りつけて自作します. 工作が難しければブレッドボー ドでも構いません.

 温度センサは比較的入手の簡単なDHT11注2を使用 します. このセンサは秋月電子や Amazon などでも購 入できます. 筆者はモジュール化されているものを使 用しました.

スピーカは100円ショップの300円USBミニ・ス ピーカを使用しました.USBはスピーカへの電源供 給に使用しています.スピーカはオンボードのオー ディオ・ジャックとUSB端子に接続します.

162  [2019年5月号](https://interface.cqpub.co.jp/magazine/201905/) 第20回 Linux起動プロセスの基礎知識(2018年8月号) 第19回 GPS受信データのラズパイ3側受け取り設定のレシピ化(2018年7月号) 第21回 起動時間を計測する(2018年9月号)

注1:http://open-jtalk.sourceforge.net/

注2:http://akizukidenshi.com/catalog/g/gM-07040/